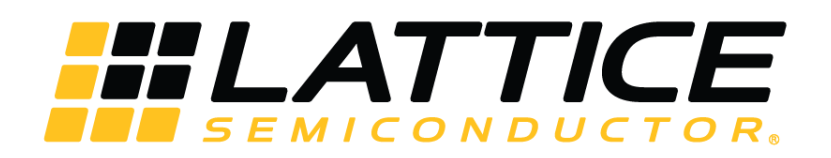

# **SGMII and Gb Ethernet PCS IP Core - Lattice Radiant Software**

**User Guide**

FPGA-IPUG-02077-1.2

June 2020

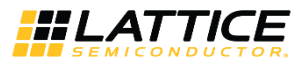

#### **Disclaimers**

Lattice makes no warranty, representation, or guarantee regarding the accuracy of information contained in this document or the suitability of its products for any particular purpose. All information herein is provided AS IS and with all faults, and all risk associated with such information is entirely with Buyer. Buyer shall not rely on any data and performance specifications or parameters provided herein. Products sold by Lattice have been subject to limited testing and it is the Buyer's responsibility to independently determine the suitability of any products and to test and verify the same. No Lattice products should be used in conjunction with mission- or safety-critical or any other application in which the failure of Lattice's product could create a situation where personal injury, death, severe property or environmental damage may occur. The information provided in this document is proprietary to Lattice Semiconductor, and Lattice reserves the right to make any changes to the information in this document or to any products at any time without notice.

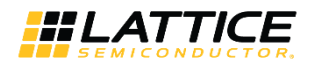

## **Contents**

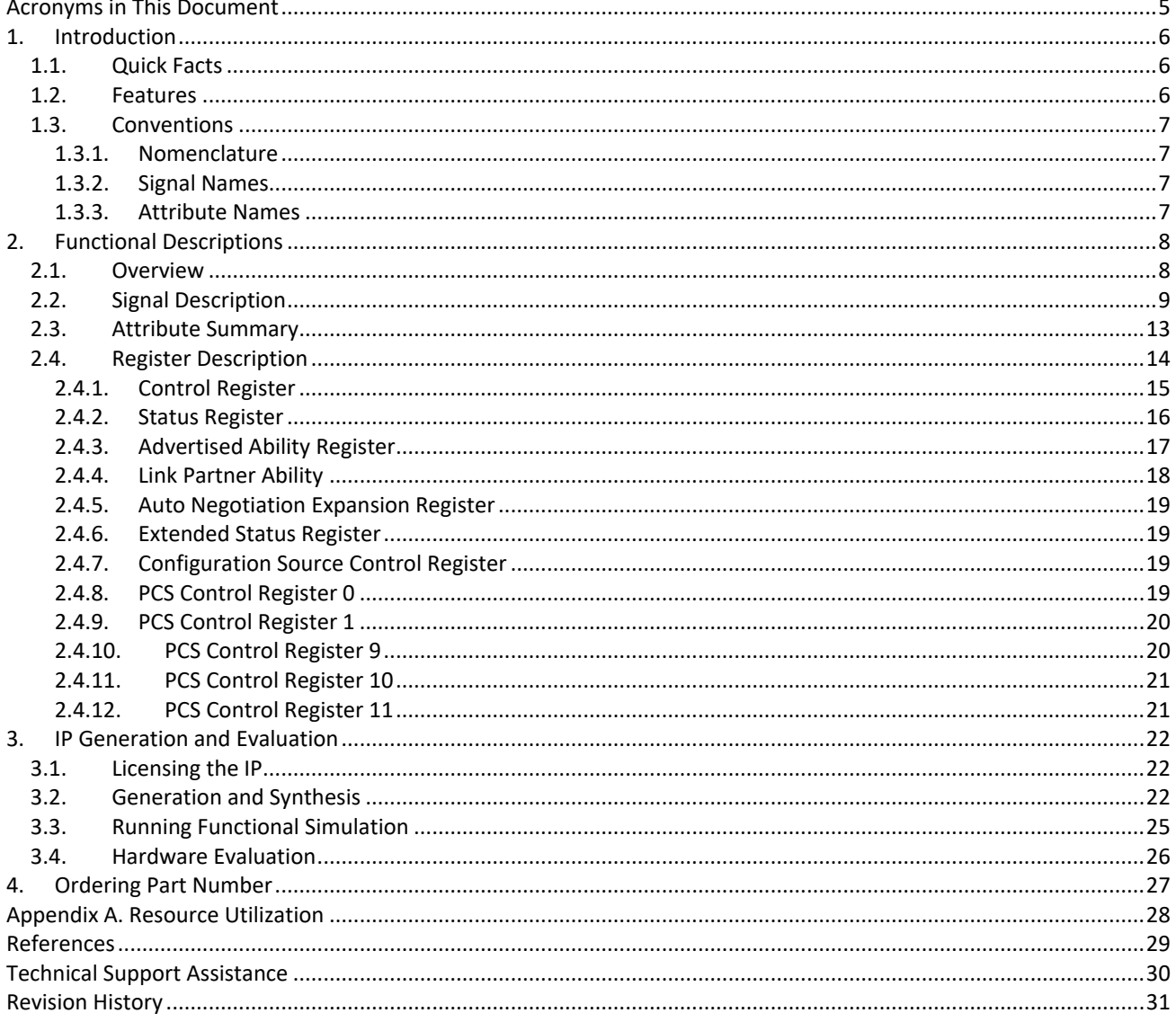

© 2019-2020 Lattice Semiconductor Corp. All Lattice trademarks, registered trademarks, patents, and disclaimers are as listed at www.latticesemi.com/legal.

All other brand or product names are trademarks or registered trademarks of their respective holders. The specifications and information herein are subject to change without notice.

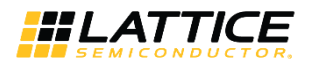

# **Figures**

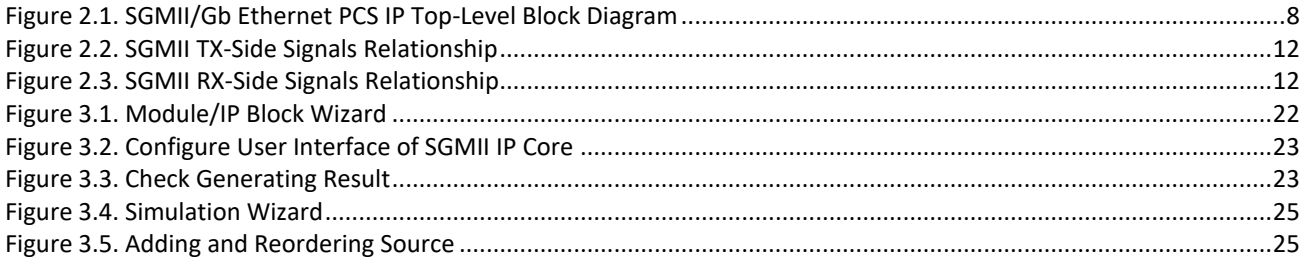

## **Tables**

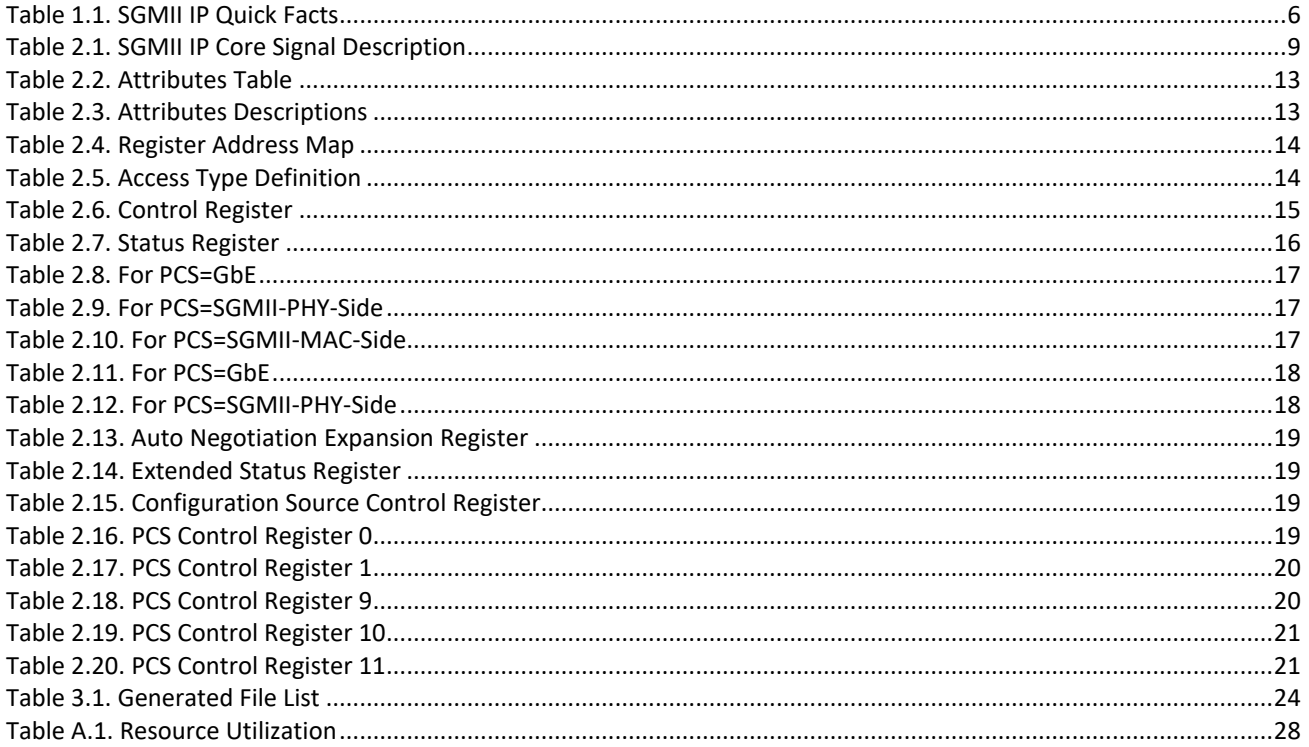

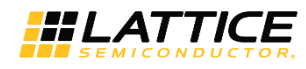

# <span id="page-4-0"></span>**Acronyms in This Document**

A list of acronyms used in this document.

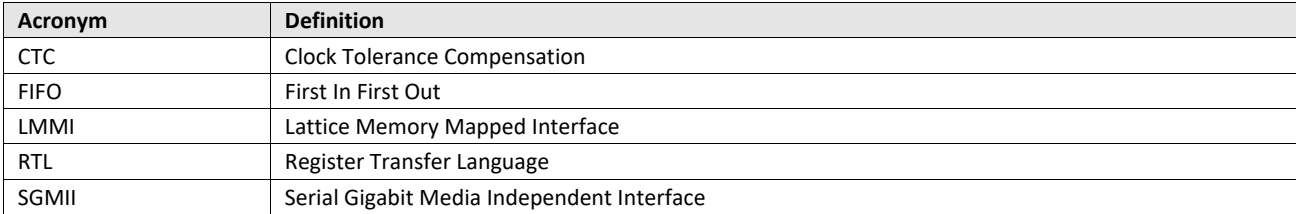

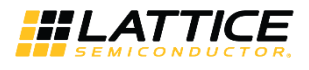

# <span id="page-5-0"></span>**1. Introduction**

The Serial Gigabit Media Independent Interface (SGMII) connects Ethernet Media Access Controllers (MACs) and Physical Layer Devices (PHYs). This IP core may be used in bridging applications and/or PHY implementations. It is widely used as an interface for a discrete Ethernet PHY chip.

<span id="page-5-1"></span>[Table 1.1](#page-5-3) presents a summary of SGMII IP.

## **1.1. Quick Facts**

[Table 1.1](#page-5-3) presents a summary of the SGMII IP.

<span id="page-5-3"></span>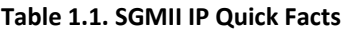

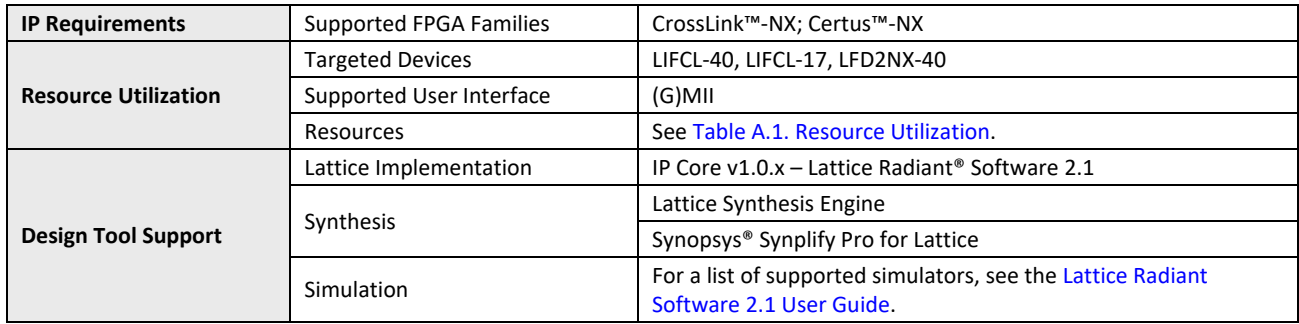

## <span id="page-5-2"></span>**1.2. Features**

The key features of the SGMII IP include:

- Physical Coding Sublayer (PCS) functions of the Cisco SGMII Specification, Revision 1.8
- PCS functions for IEEE 802.3z (1000BaseX)
- Dynamic selection of SGMII/1000BaseX PCS operation
- Support for MAC or PHY mode for SGMII auto-negotiation
- Support for (G)MII data rates of 1 Gbps, 100 Mbps, 10 Mbps
- Easy Connect option for seamless integration with Lattice Semiconductor's Tri-Speed MAC (TSMAC) IP core
- Management Interface Port for control and maintenance

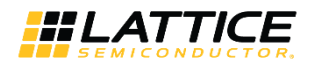

## <span id="page-6-0"></span>**1.3. Conventions**

## <span id="page-6-1"></span>**1.3.1. Nomenclature**

<span id="page-6-2"></span>The nomenclature used in this document is based on Verilog HDL.

## **1.3.2. Signal Names**

Signal names that end with:

- *\_n* are active low (asserted when value is logic 0)
- *\_i* are input signals
- *\_o* are output signals

### <span id="page-6-3"></span>**1.3.3. Attribute Names**

Attribute names in this document are formatted in title case and italicized (*Attribute Name*).

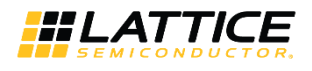

# <span id="page-7-1"></span><span id="page-7-0"></span>**2. Functional Descriptions**

## **2.1. Overview**

SGMII/Gb Ethernet PCS IP core converts GMII frames into 8-bit code groups in both transmit and receive directions and performs auto-negotiation with a link partner as described in the Cisco SGMII and IEEE 802.3z specifications. SGMII IP is a connection bus for MACs and PHYs and is often used in bridging applications and/or PHY implementations. It is particularly widely used as an interface for a discrete Ethernet PHY chip.

Top-level block diagram of the SGMII IP CORE is shown in [Figure 2.1.](#page-7-2)

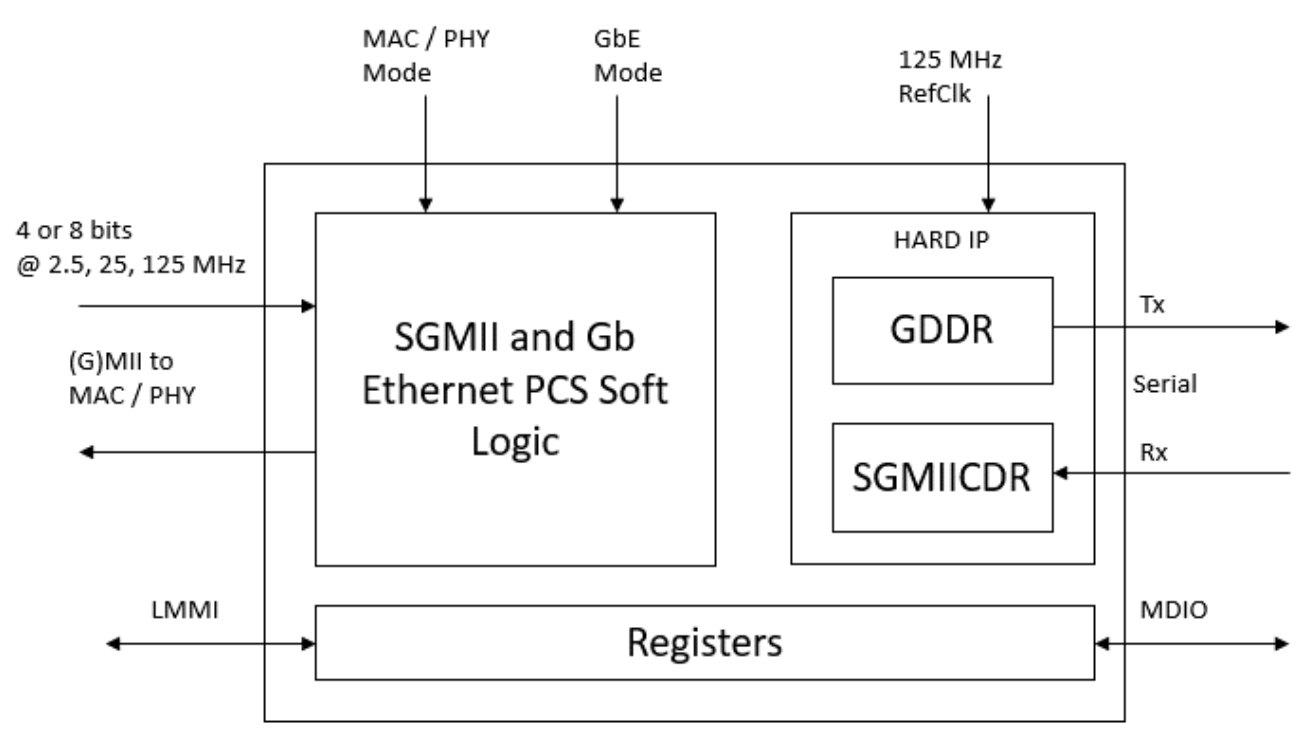

<span id="page-7-2"></span>**Figure 2.1. SGMII/Gb Ethernet PCS IP Top-Level Block Diagram**

© 2019-2020 Lattice Semiconductor Corp. All Lattice trademarks, registered trademarks, patents, and disclaimers are as listed a[t www.latticesemi.com/legal.](http://www.latticesemi.com/legal) 

All other brand or product names are trademarks or registered trademarks of their respective holders. The specifications and information herein are subject to change without notice.

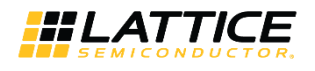

## <span id="page-8-0"></span>**2.2. Signal Description**

### <span id="page-8-1"></span>**Table 2.1. SGMII IP Core Signal Description**

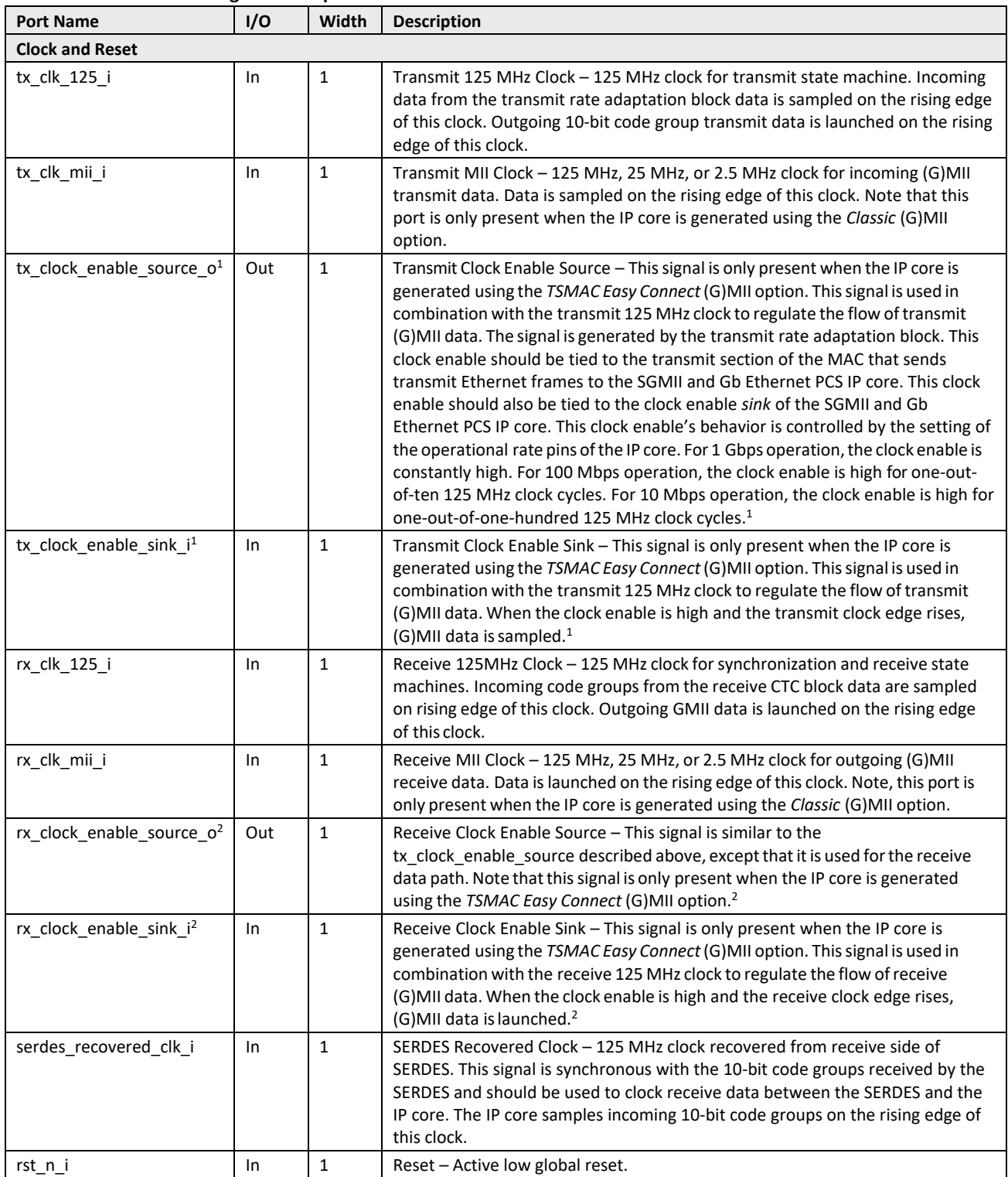

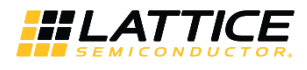

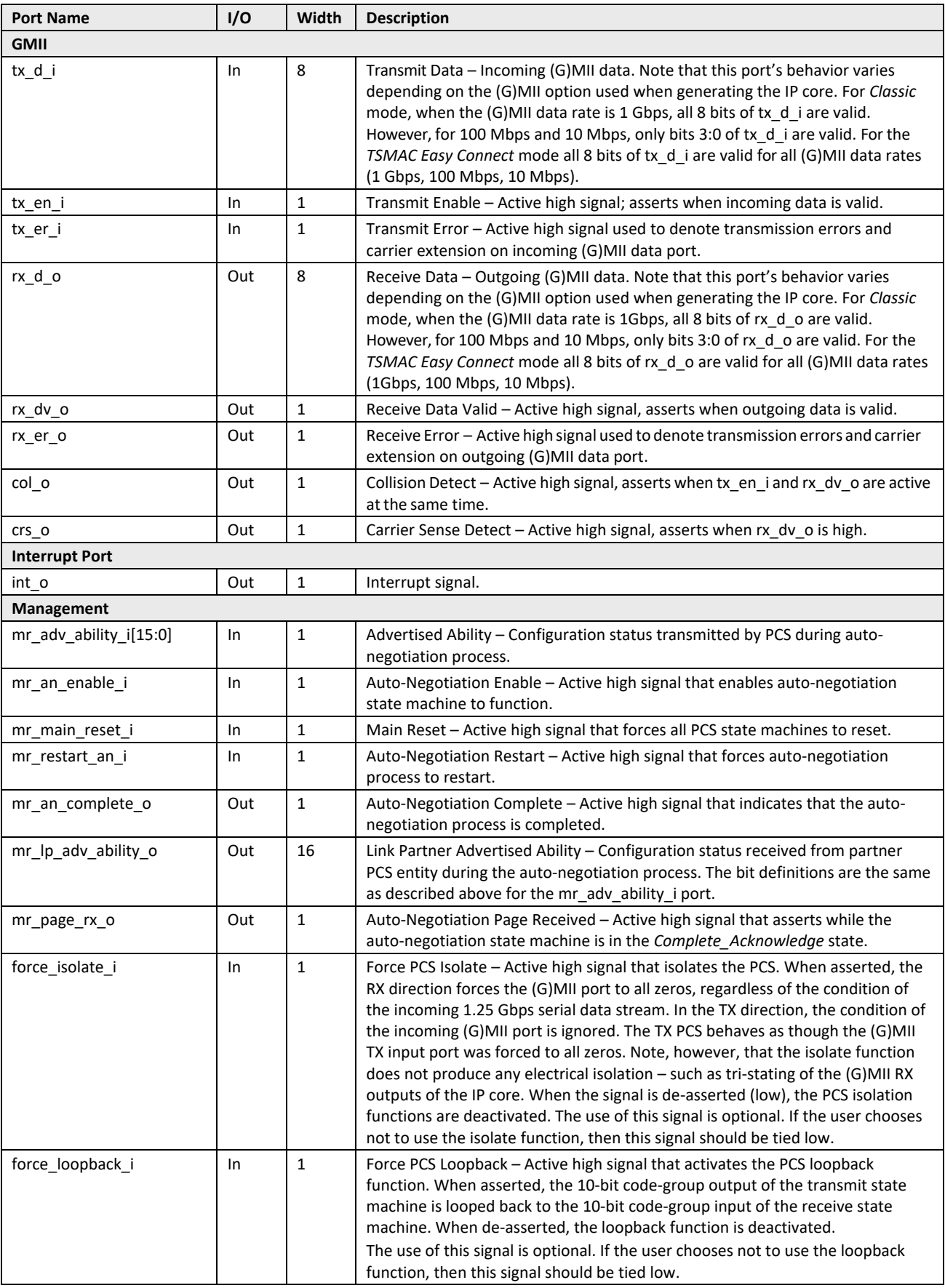

<sup>© 2019-2020</sup> Lattice Semiconductor Corp. All Lattice trademarks, registered trademarks, patents, and disclaimers are as listed at www.l**atticesemi.com/lega**l.<br>All other brand or product names are trademarks or registered tr

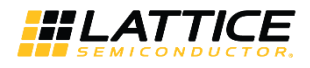

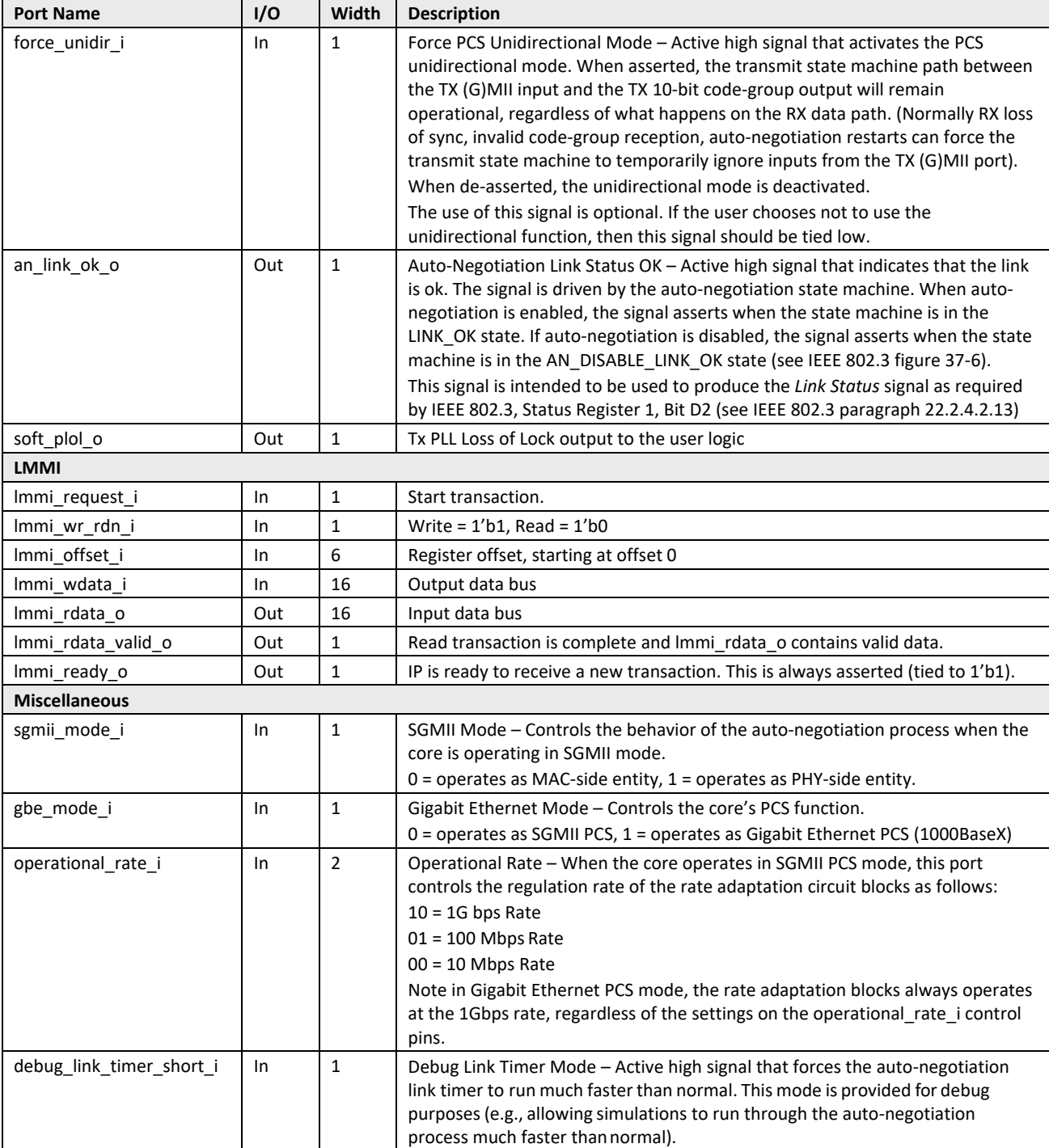

**Notes:**

1. Connect tx\_clock\_enable\_sink\_i to tx\_clock\_enable\_source\_o. Relationships between TX-side signals are shown in [Figure 2.2.](#page-11-0)

2. Connect rx\_clock\_enable\_sink\_i to rx\_clock\_enable\_source\_o. Relationships between RX-side signals are shown i[n Figure 2.3.](#page-11-1)

© 2019-2020 Lattice Semiconductor Corp. All Lattice trademarks, registered trademarks, patents, and disclaimers are as listed a[t www.latticesemi.com/legal.](http://www.latticesemi.com/legal) 

All other brand or product names are trademarks or registered trademarks of their respective holders. The specifications and information herein are subject to change without notice.

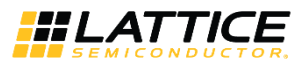

<span id="page-11-0"></span>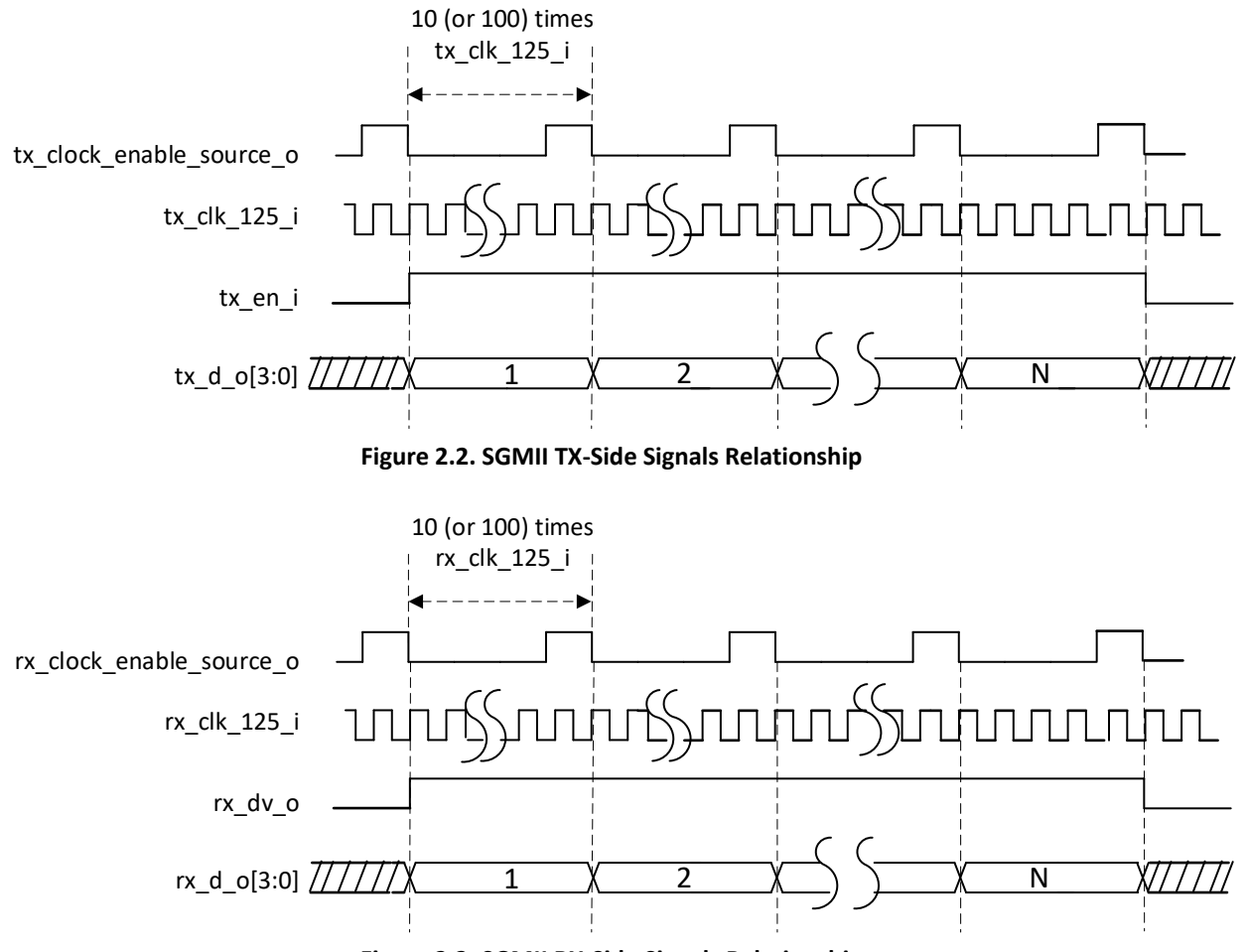

<span id="page-11-1"></span>**Figure 2.3. SGMII RX-Side Signals Relationship**

© 2019-2020 Lattice Semiconductor Corp. All Lattice trademarks, registered trademarks, patents, and disclaimers are as listed a[t www.latticesemi.com/legal.](http://www.latticesemi.com/legal) 

All other brand or product names are trademarks or registered trademarks of their respective holders. The specifications and information herein are subject to change without notice.

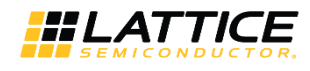

## <span id="page-12-0"></span>**2.3. Attribute Summary**

The configurable attributes of the SGMII IP Core are shown i[n Table 2.2](#page-12-1) and are described in [Table 2.3.](#page-12-2) The attributes can be configured through the IP Catalog's Module/IP wizard of the Lattice Radiant Software.

### <span id="page-12-1"></span>**Table 2.2. Attributes Table**

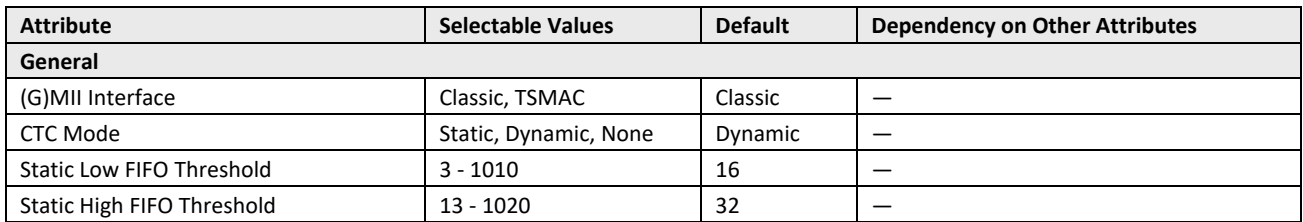

#### <span id="page-12-2"></span>**Table 2.3. Attributes Descriptions**

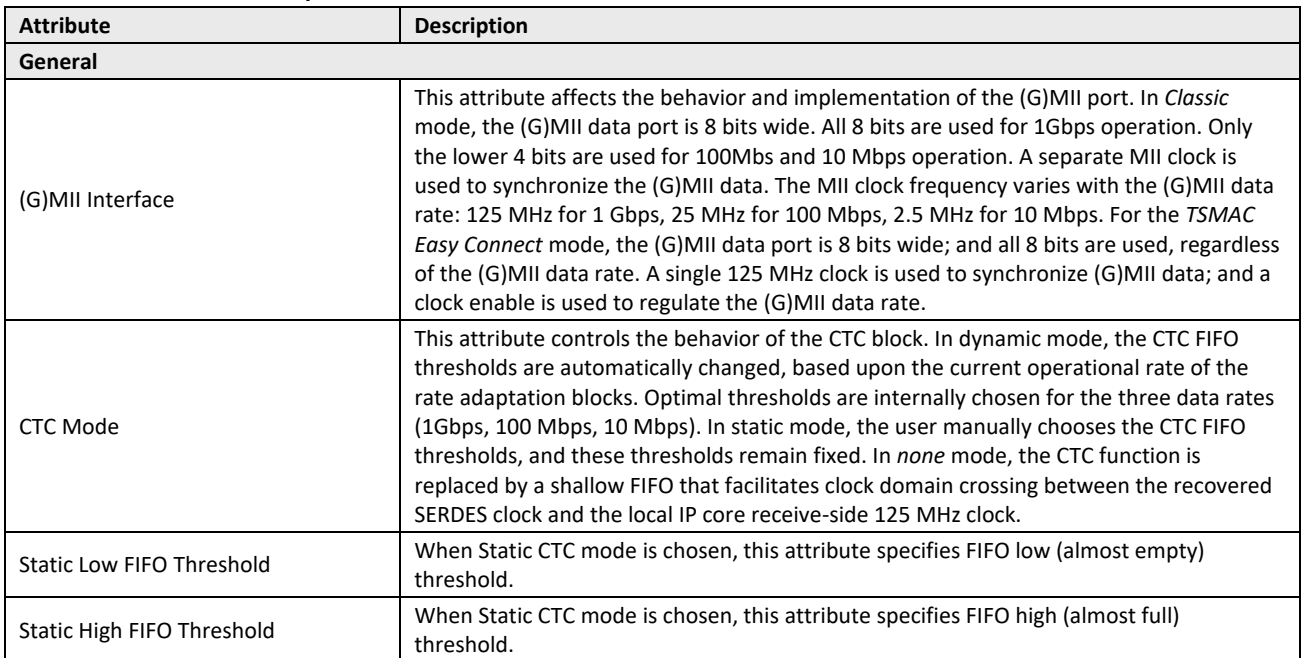

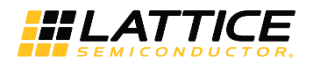

## <span id="page-13-0"></span>**2.4. Register Description**

This section provides detailed descriptions of SGMII data registers. Note that registers that are not available to users are highlighted in gray.

The register address map, shown i[n Table 2.4,](#page-13-1) specifies the available IP Core registers.

#### <span id="page-13-1"></span>**Table 2.4. Register Address Map**

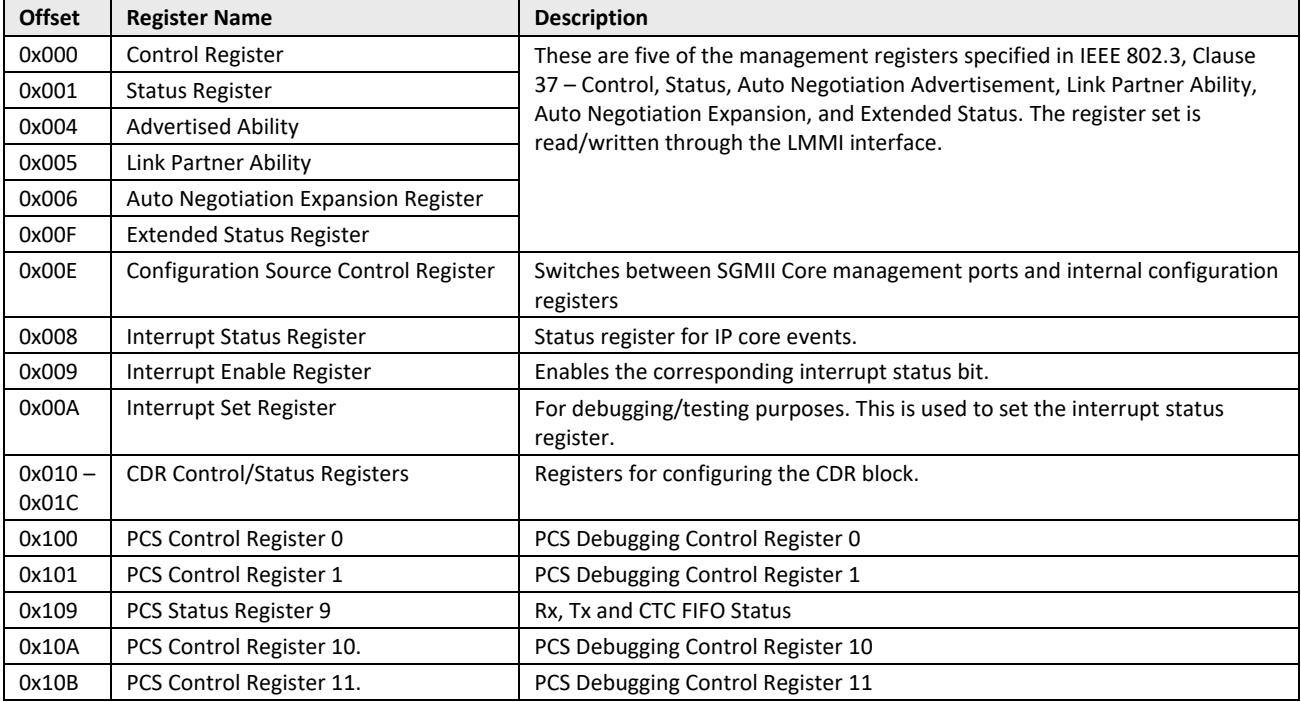

The behavior of registers to write and read access is defined by its access type, which is defined i[n Table 2.5.](#page-13-2)

#### <span id="page-13-2"></span>**Table 2.5. Access Type Definition**

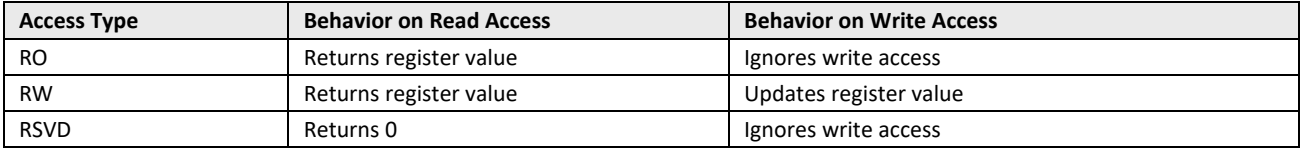

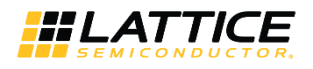

## <span id="page-14-0"></span>**2.4.1. Control Register**

### <span id="page-14-1"></span>**Table 2.6. Control Register**

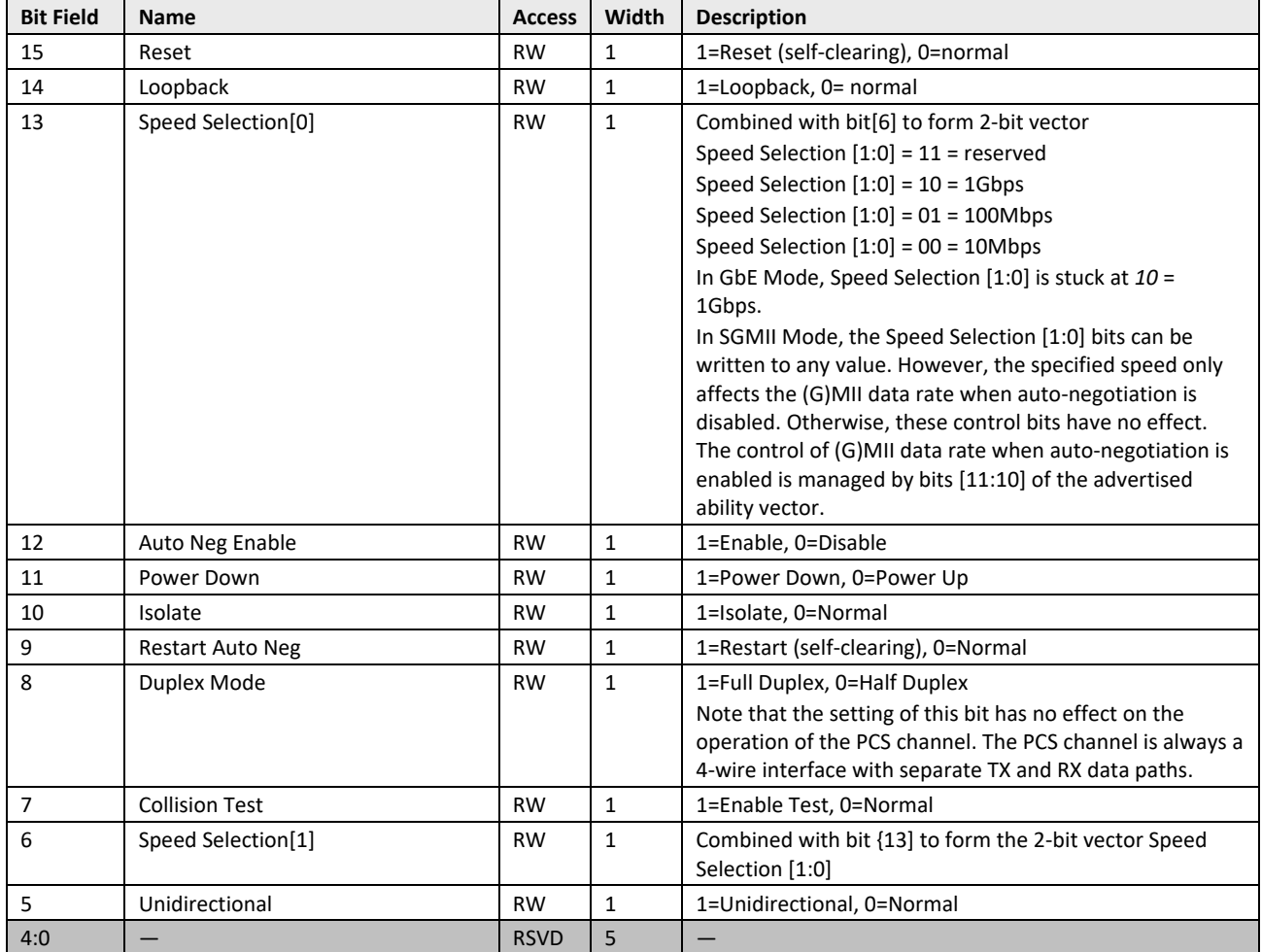

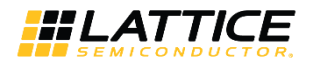

## <span id="page-15-0"></span>**2.4.2. Status Register**

### <span id="page-15-1"></span>**Table 2.7. Status Register**

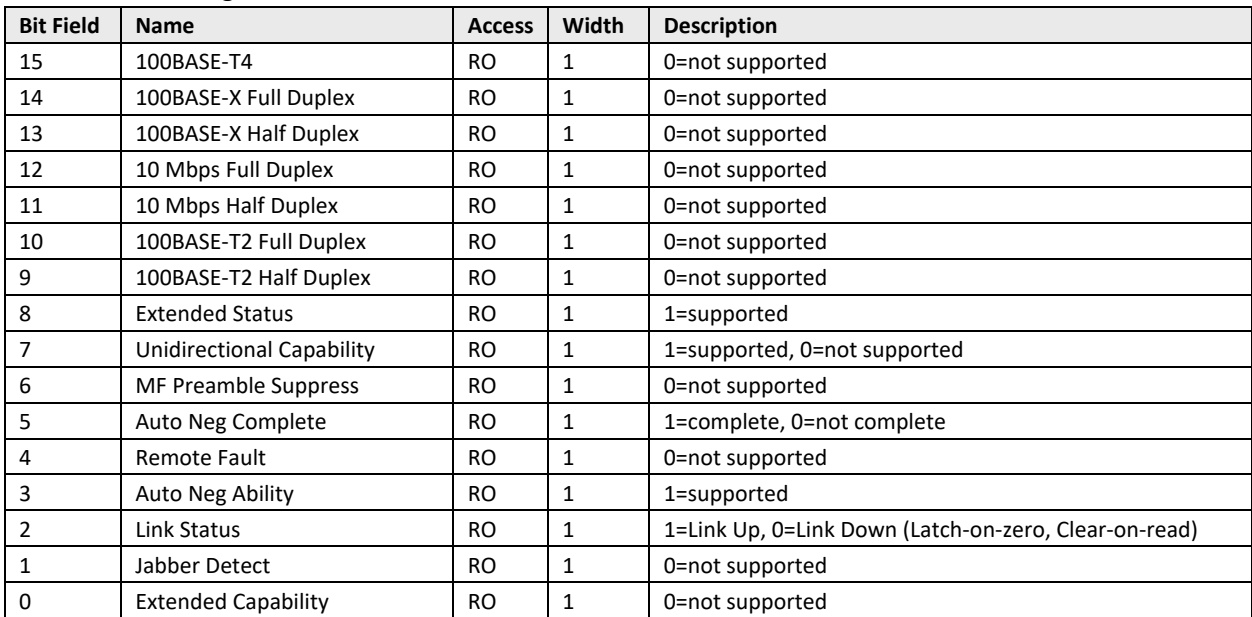

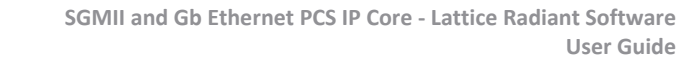

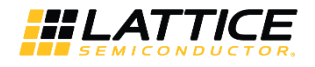

## <span id="page-16-0"></span>**2.4.3. Advertised Ability Register**

### <span id="page-16-1"></span>**Table 2.8. For PCS=GbE**

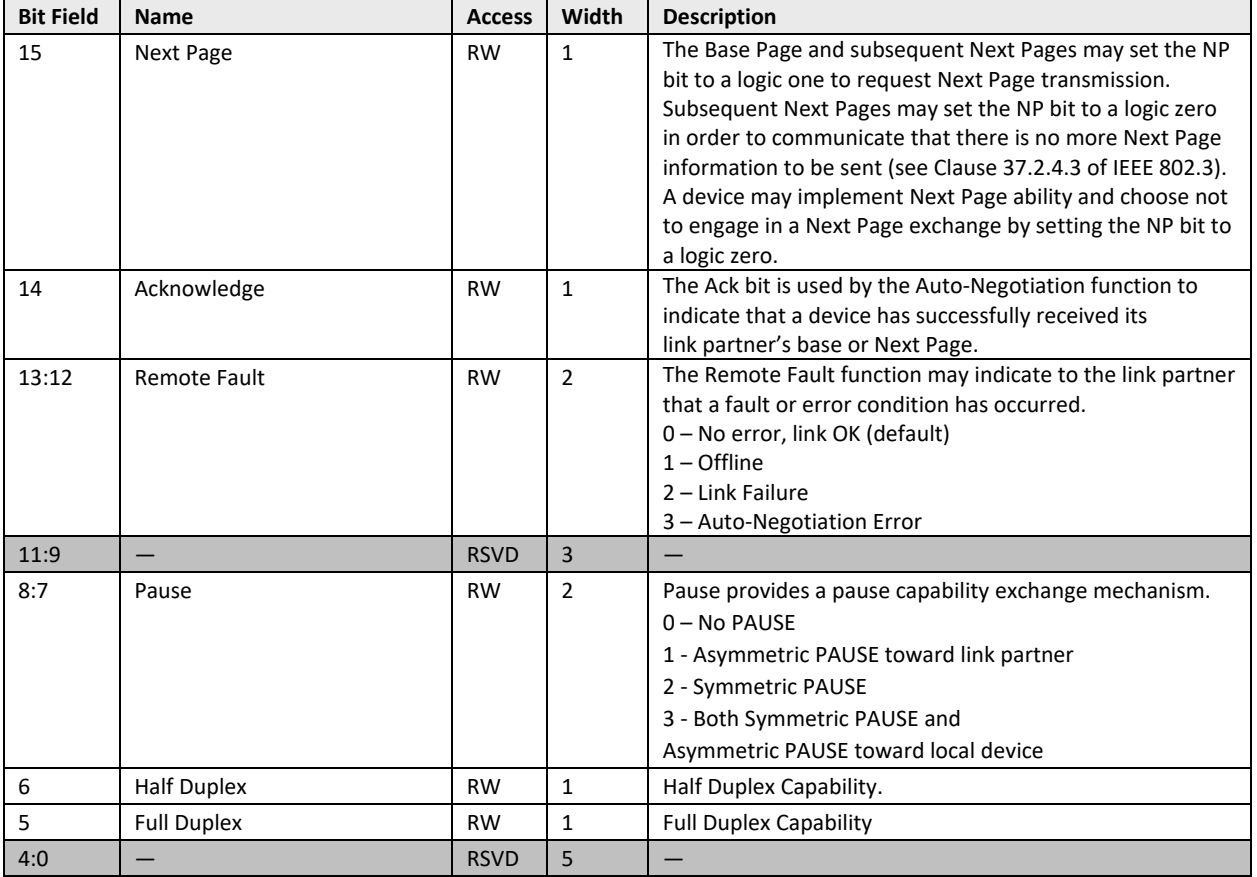

#### <span id="page-16-2"></span>**Table 2.9. For PCS=SGMII-PHY-Side**

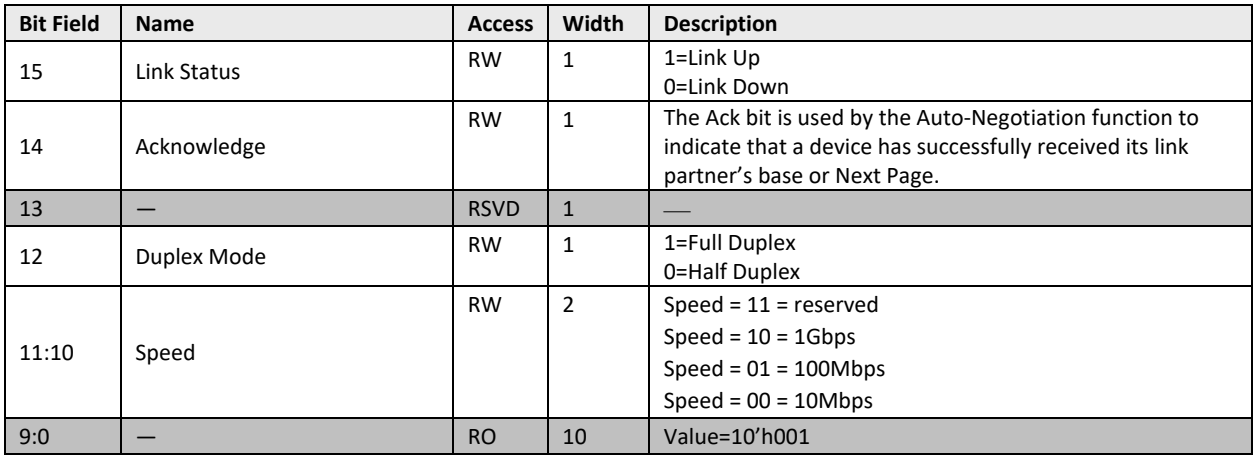

### <span id="page-16-3"></span>**Table 2.10. For PCS=SGMII-MAC-Side**

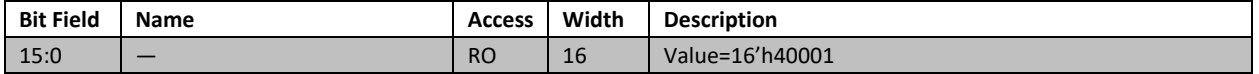

All other brand or product names are trademarks or registered trademarks of their respective holders. The specifications and information herein are subject to change without notice.

<sup>© 2019-2020</sup> Lattice Semiconductor Corp. All Lattice trademarks, registered trademarks, patents, and disclaimers are as listed a[t www.latticesemi.com/legal.](http://www.latticesemi.com/legal) 

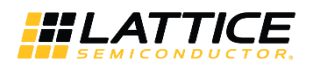

## <span id="page-17-0"></span>**2.4.4. Link Partner Ability**

### <span id="page-17-1"></span>**Table 2.11. For PCS=GbE**

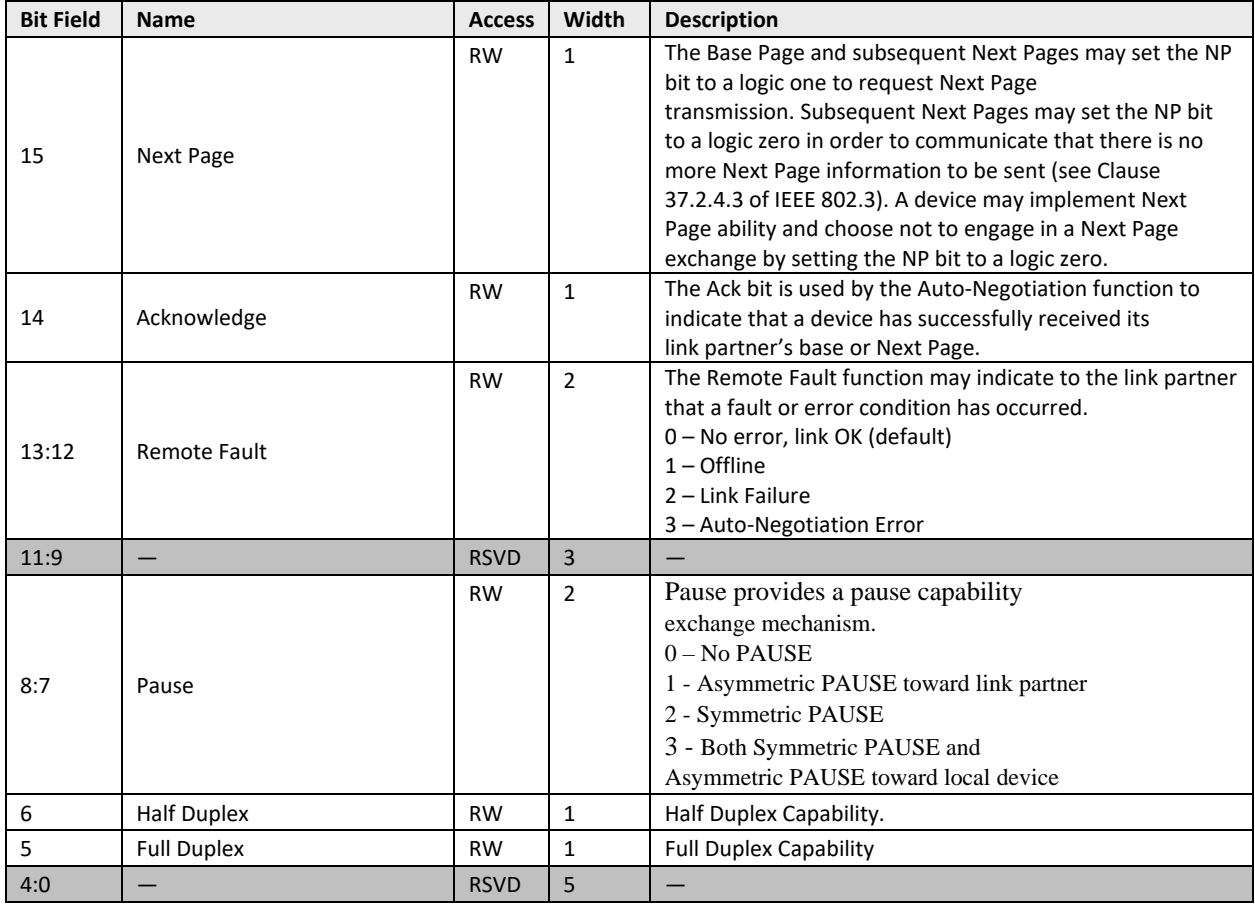

### <span id="page-17-2"></span>**Table 2.12. For PCS=SGMII-PHY-Side**

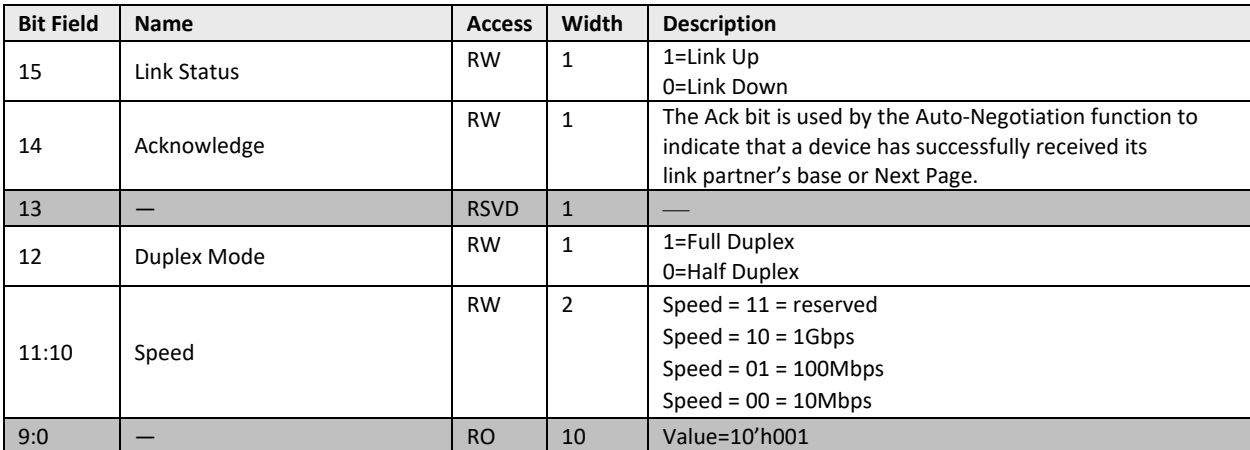

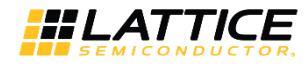

## <span id="page-18-0"></span>**2.4.5. Auto Negotiation Expansion Register**

<span id="page-18-4"></span>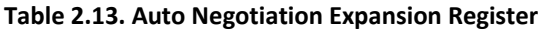

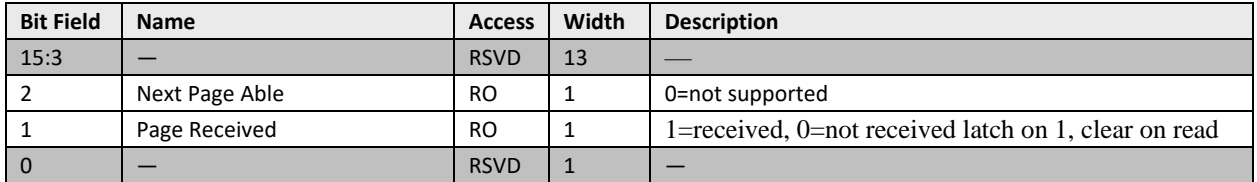

## <span id="page-18-1"></span>**2.4.6. Extended Status Register**

### <span id="page-18-5"></span>**Table 2.14. Extended Status Register**

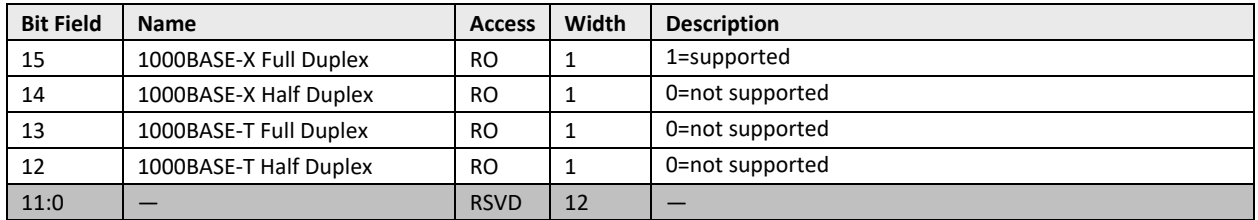

## <span id="page-18-2"></span>**2.4.7. Configuration Source Control Register**

#### <span id="page-18-6"></span>**Table 2.15. Configuration Source Control Register**

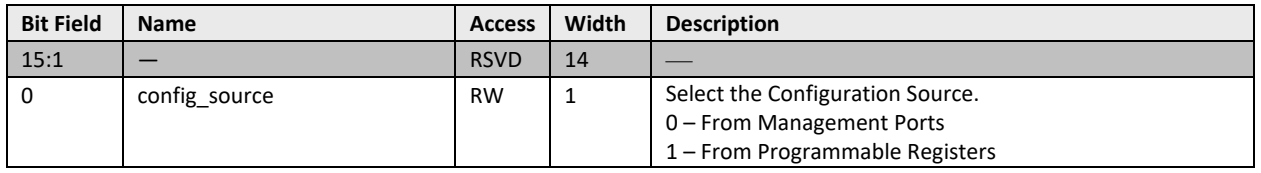

### <span id="page-18-3"></span>**2.4.8. PCS Control Register 0**

### <span id="page-18-7"></span>**Table 2.16. PCS Control Register 0**

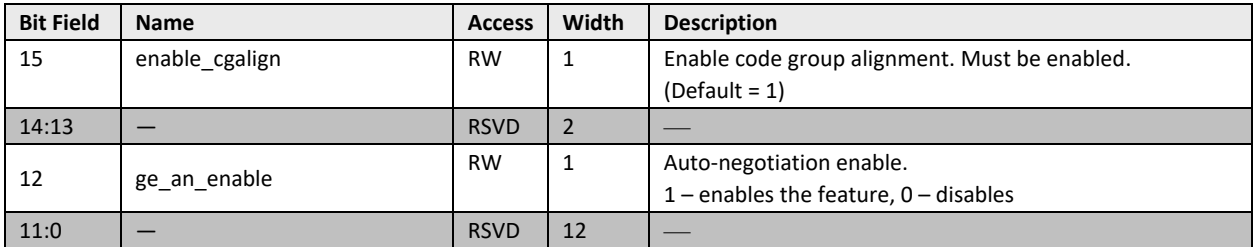

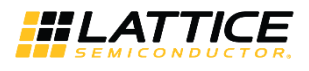

## <span id="page-19-0"></span>**2.4.9. PCS Control Register 1**

### <span id="page-19-2"></span>**Table 2.17. PCS Control Register 1**

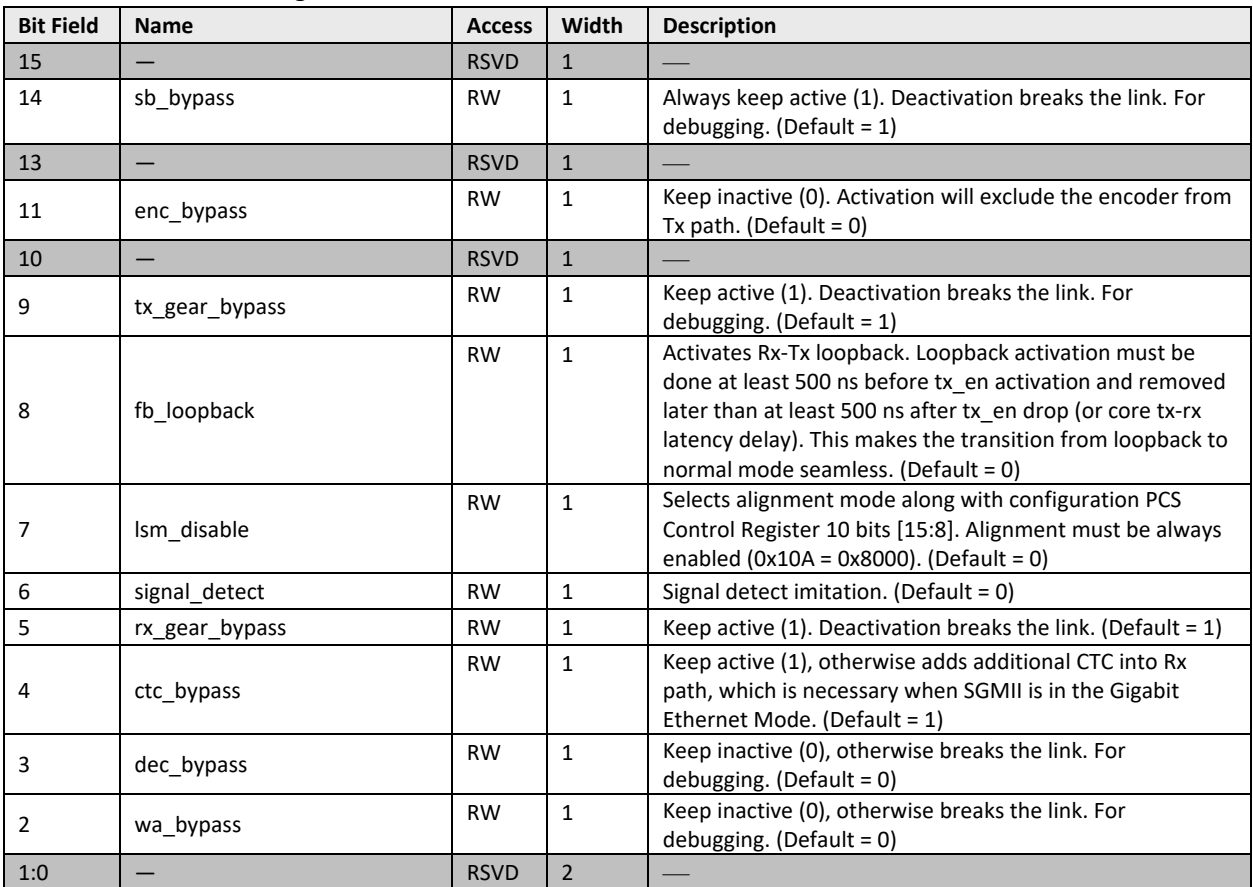

## <span id="page-19-1"></span>**2.4.10. PCS Control Register 9**

### <span id="page-19-3"></span>**Table 2.18. PCS Control Register 9**

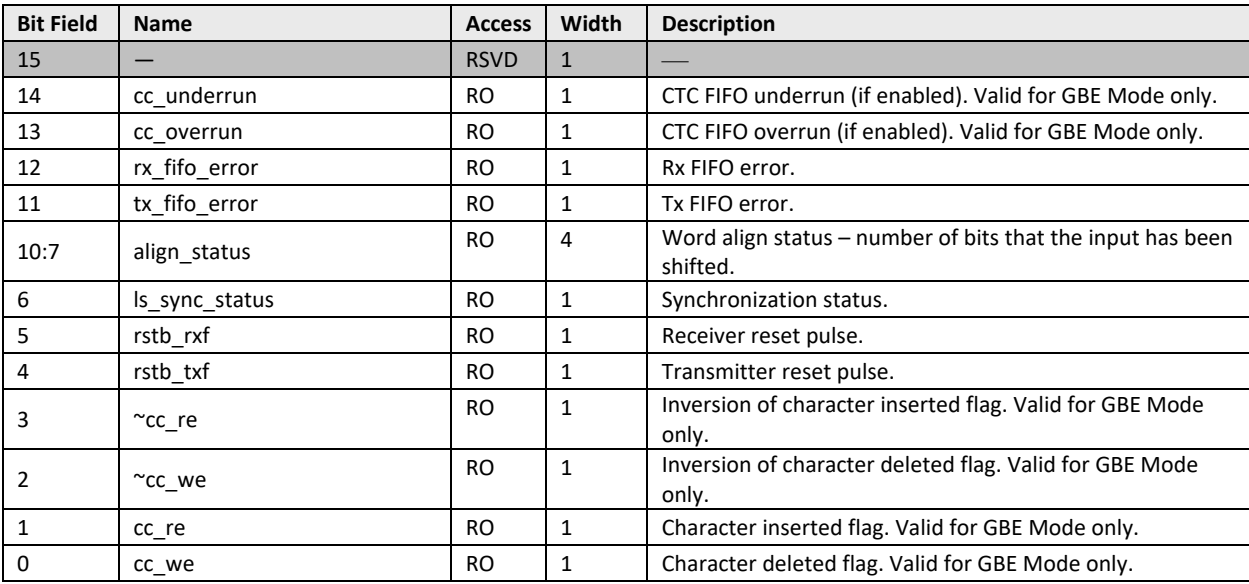

© 2019-2020 Lattice Semiconductor Corp. All Lattice trademarks, registered trademarks, patents, and disclaimers are as listed a[t www.latticesemi.com/legal.](http://www.latticesemi.com/legal) 

All other brand or product names are trademarks or registered trademarks of their respective holders. The specifications and information herein are subject to change without notice.

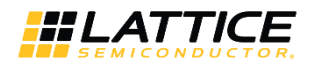

## <span id="page-20-0"></span>**2.4.11. PCS Control Register 10**

### <span id="page-20-2"></span>**Table 2.19. PCS Control Register 10**

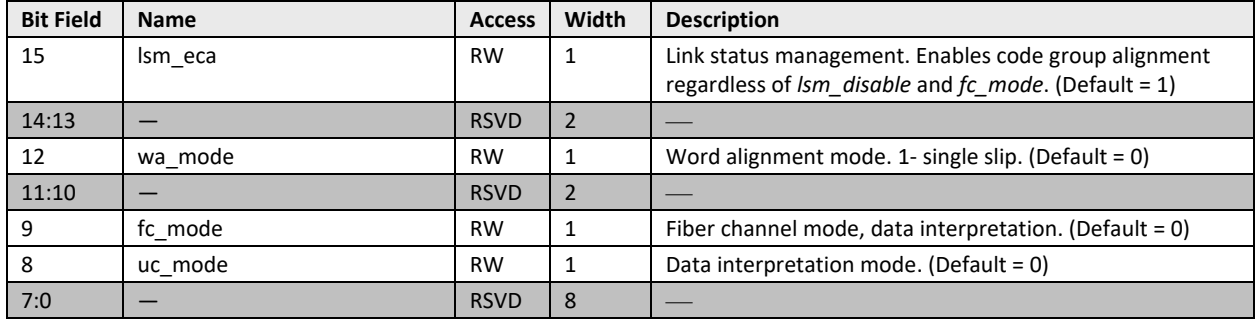

## <span id="page-20-1"></span>**2.4.12. PCS Control Register 11**

#### <span id="page-20-3"></span>**Table 2.20. PCS Control Register 11**

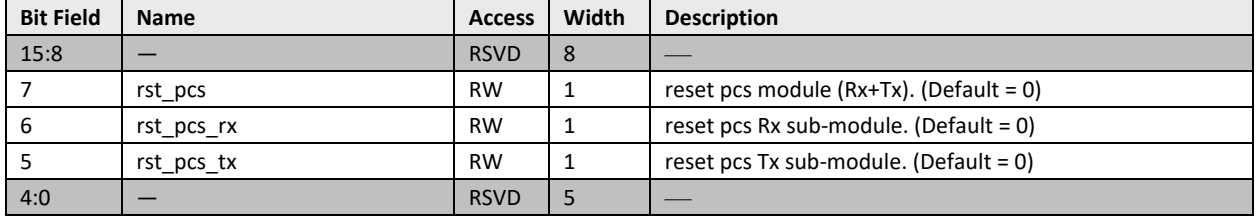

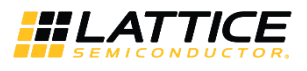

# <span id="page-21-0"></span>**3. IP Generation and Evaluation**

This section provides information on how to generate the SGMII IP Core using the Lattice Radiant Software and how to run synthesis and simulation. For more details on the Lattice Radiant Software, refer to the please refer to the [Lattice](https://www.latticesemi.com/view_document?document_id=52925)  [Radiant Software 2.1](https://www.latticesemi.com/view_document?document_id=52925) User Guide.

## <span id="page-21-1"></span>**3.1. Licensing the IP**

An IP core-specific license string is required to enable full use of the SGMII IP Core in a complete, top-level design.

The IP Core can be fully evaluated through functional simulation and implementation (synthesis, map, place and route) without an IP license string. This IP core supports Lattice's IP hardware evaluation capability, which makes it possible to create versions of the IP core, which operate in hardware for a limited time (approximately four hours) without requiring an IP license string. See Hardware Evaluation section for further details. However, a license string is required to enable timing simulation and to generate bitstream file that does not include the hardware evaluation timeout limitation.

## <span id="page-21-2"></span>**3.2. Generation and Synthesis**

The Lattice Radiant Software allows you to customize and generate modules and IPs and integrate them into the device's architecture. The procedure for generating the SGMII IP Core in Lattice Radiant Software is described below.

To generate the SGMII IP Core:

- 1. Create a new Lattice Radiant Software project or open an existing project.
- 2. In the **IP Catalog** tab, double-click on **SGMII and Gb Ethernet PCS** under **IP, Connectivity** category. The **Module/IP Block Wizard** opens as shown in [Figure 3.1.](#page-21-3) Enter values in the **Instance name** and the **Create in** fields and click **Next**.

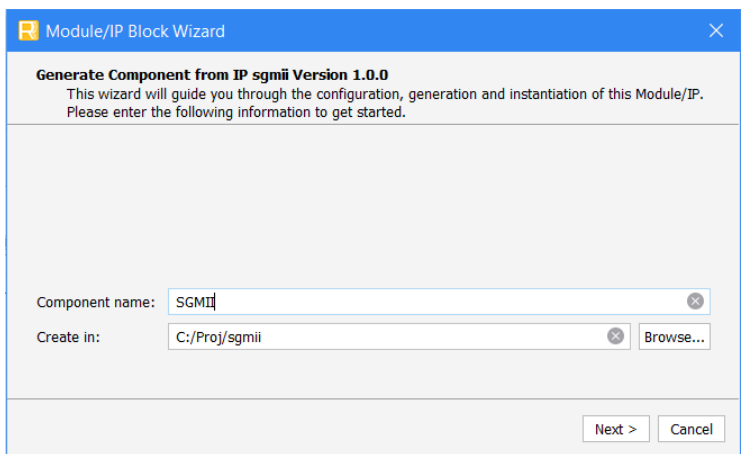

**Figure 3.1. Module/IP Block Wizard**

<span id="page-21-3"></span>3. In the module's dialog box of the **Module/IP Block Wizard** window, customize the selected SGMII IP Core. As a sample configuration, see Figure 3-2. For configuration options, see the [Attribute Summary](#page-12-0) section.

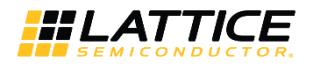

| Diagram SGMII                                                                                                    | Configure SGMII:                     |         |
|----------------------------------------------------------------------------------------------------|--------------------------------------|---------|
| SGMII                                                                                                    | Property                             | Value   |
| -debug_link_timer_short_i                                                                                                    | General                              |         |
| -force isolate i<br>-force_loopback_i                                                                                                    | (G)MII Style                         | Classic |
| -force_unidir_i                                                                                                    | RX CTC Mode                          | Dynamic |
| -gbe_mode_i<br>an link ok o-                                                                                                    | Static Low FIFO Threshold [1 - 1016] | 16      |
| -limmi dk i<br>clk_gddr_o<br>Immi_offset_i[5:0]<br>col of                                                                                                    | Static Low FIFO Threshold [4 - 1020] | 32      |
| mr_lp_adv_ability_o[15:0]<br>-mr_restart_an_i<br>mr_page_nc_o<br>operational rate i[1:0]<br>n:_clock_enable_source_o<br>-pll_refcki_i<br>n. d_o[7:0]<br>$-$ rst_n_i<br>$px$ dv o-<br>$-x$ clk mii i<br>n: er ol<br>- n clock_enable_sink_i<br>ser_tx_o<br>$-$ ser_n $x$ i<br>soft plo! of<br>-sgmii_mode_i<br>tx clock enable source o-<br>$-$ b. clk mii i<br>- b: clock_enable_sink_i |                                      |         |

**Figure 3.2. Configure User Interface of SGMII IP Core**

<span id="page-22-0"></span>4. Click **Generate**. The **Check Generating Result** dialog box opens, showing design block messages and results as shown in Figure 3-3.

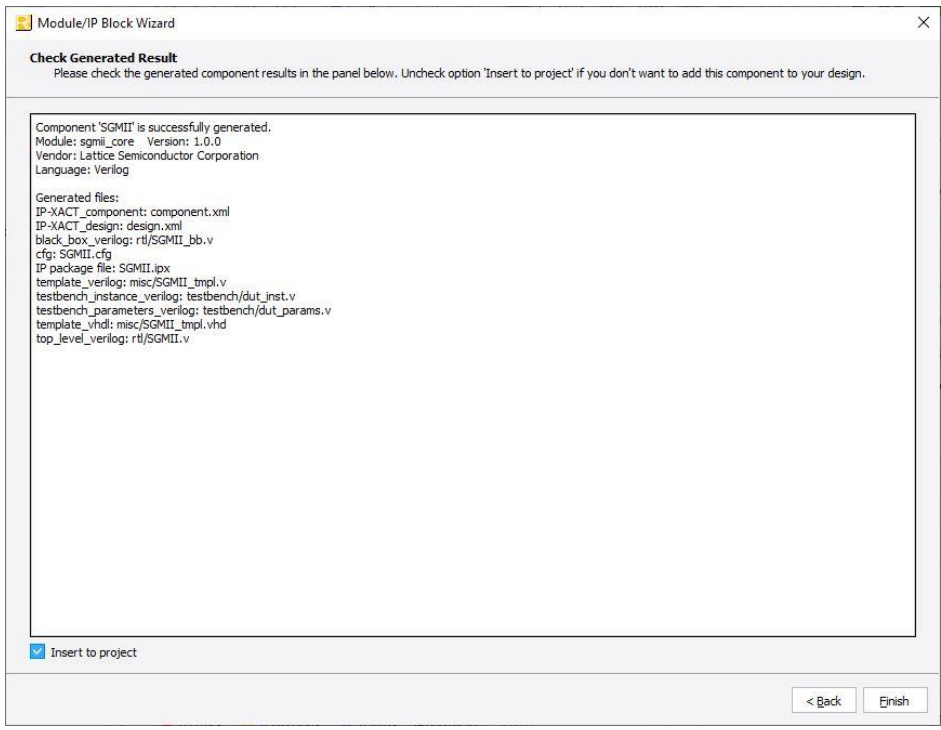

<span id="page-22-1"></span>**Figure 3.3. Check Generating Result**

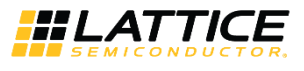

5. Click the **Finish** button. All the generated files are placed under the directory paths in the **Create in** and the **Instance name** fields shown in Figure 3-1.

The generated SGMII IP Core package includes the black box (<Instance Name>\_bb.v) and instance templates (<Instance Name>\_tmpl.v/vhd) that can be used to instantiate the core in a top-level design. An example RTL top-level reference source file (<Instance Name>.v) that can be used as an instantiation template for the IP core is also provided. You may also use this top-level reference as the starting template for the top-level for their complete design. The generated files are listed i[n Table 3.1.](#page-23-0)

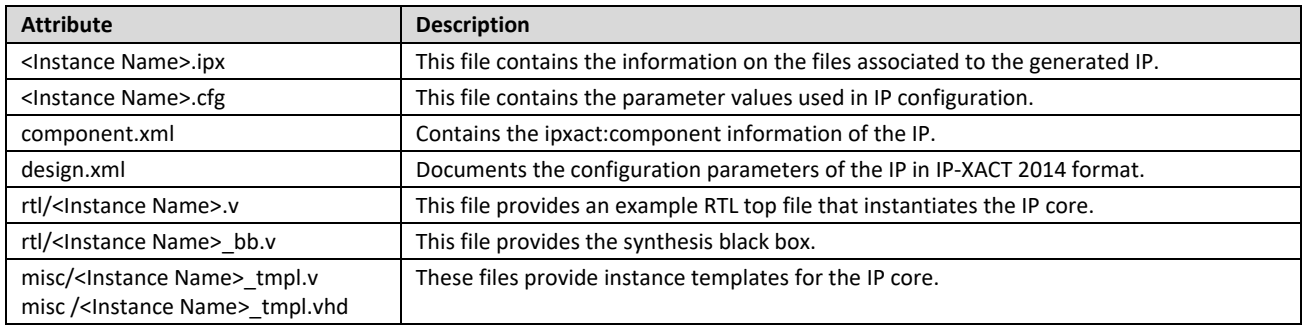

#### <span id="page-23-0"></span>**Table 3.1. Generated File List**

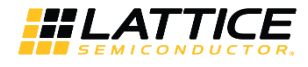

## <span id="page-24-0"></span>**3.3. Running Functional Simulation**

Running functional simulation can be performed after the IP is generated.

To run Verilog simulation:

1. Click the button located on the **Toolbar** to initiate the **Simulation Wizard** shown in [Figure 3.4.](#page-24-1)

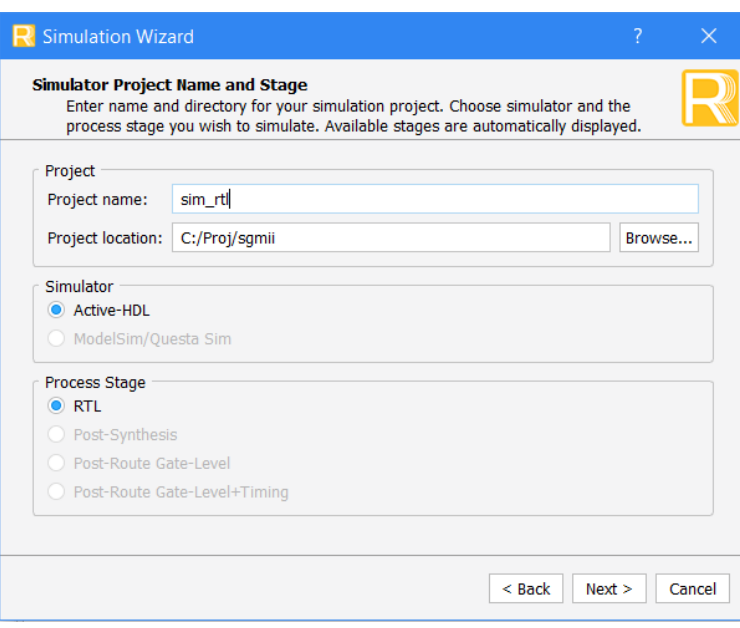

**Figure 3.4. Simulation Wizard**

<span id="page-24-1"></span>2. Click **Next** to open the **Add and Reorder Source** window as shown i[n Figure 3.5.](#page-24-2)

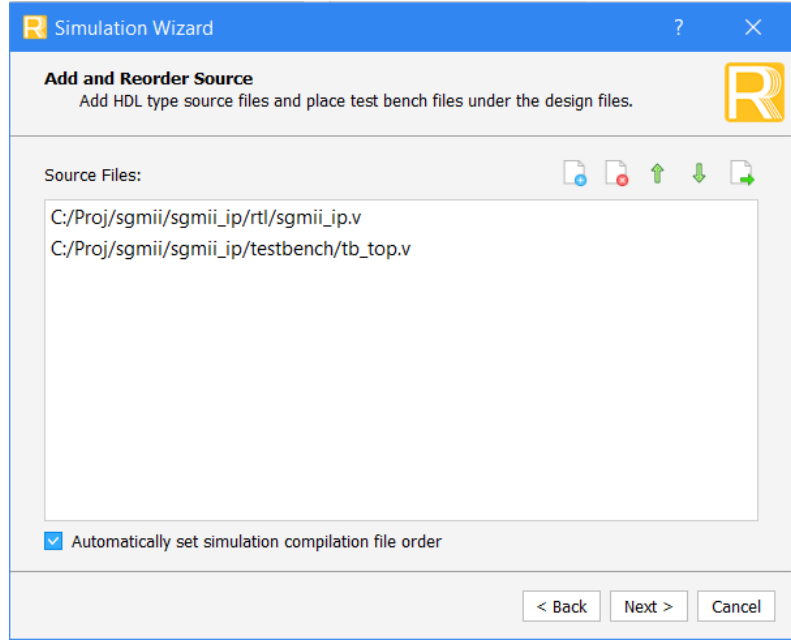

**Figure 3.5. Adding and Reordering Source**

<span id="page-24-2"></span>3. Click **Next**. The **Summary** window is shown. Click **Finish** to run the simulation.

**Note:** It is necessary to follow the procedure above until it is fully automated in the Lattice Radiant Software Suite.

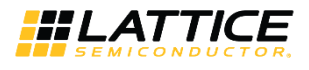

## <span id="page-25-0"></span>**3.4. Hardware Evaluation**

The SGMII IP Core supports Lattice's IP hardware evaluation capability when used with LIFCL devices. This makes it possible to create versions of the IP core that operate in hardware for a limited period of time (approximately four hours) without requiring the purchase of an IP license. It may also be used to evaluate the core in hardware in userdefined designs. The hardware evaluation capability may be enabled/disabled in the Strategy dialog box. It is enabled by default. To change this setting, go to Project > Active Strategy > LSE/Synplify Pro Settings.

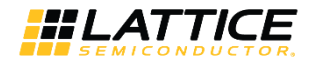

# <span id="page-26-0"></span>**4. Ordering Part Number**

The Ordering Part Number (OPN) for this IP Core are the following:

- GBE-SGMII-CNX-U SGMII and Gb Ethernet PCS for CrossLink-NX Single Design License
- GBE-SGMII-CNX-UT SGMII and Gb Ethernet PCS for CrossLink-NX Site License
- GBE-SGMII-CTNX-U SGMII and Gb Ethernet PCS for Certus-NX Single Design License
- GBE-SGMII-CTNX-UT SGMII and Gb Ethernet PCS for Certus-NX Site License

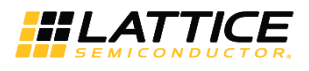

# <span id="page-27-0"></span>**Appendix A. Resource Utilization**

[Table A.1](#page-27-1) shows the resource utilization for the LIFCL-40-9BG400I using Lattice Radiant Software.

For more information on Lattice Radiant Software, visit the Lattice web site at [www.latticesemi.com/Products/DesignSoftwareAndIP.](http://www.latticesemi.com/Products/DesignSoftwareAndIP.aspx)

### <span id="page-27-1"></span>**Table A.1. Resource Utilization**

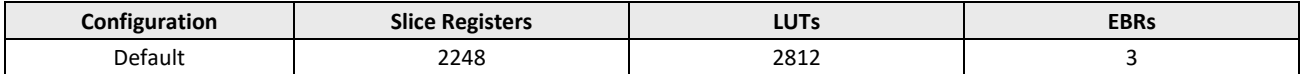

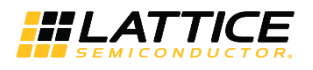

## <span id="page-28-0"></span>**References**

For complete information on Lattice Radiant Project-Based Environment, Design Flow, Implementation Flow and Tasks, as well as on the Simulation Flow, see the [Lattice Radiant Software 2.1](https://www.latticesemi.com/view_document?document_id=52925) User Guide.

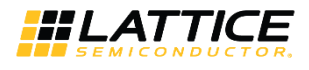

# <span id="page-29-0"></span>**Technical Support Assistance**

Submit a technical support case through www.latticesemi.com/techsupport.

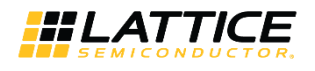

# <span id="page-30-0"></span>**Revision History**

#### **Revision 1.2, June 2020**

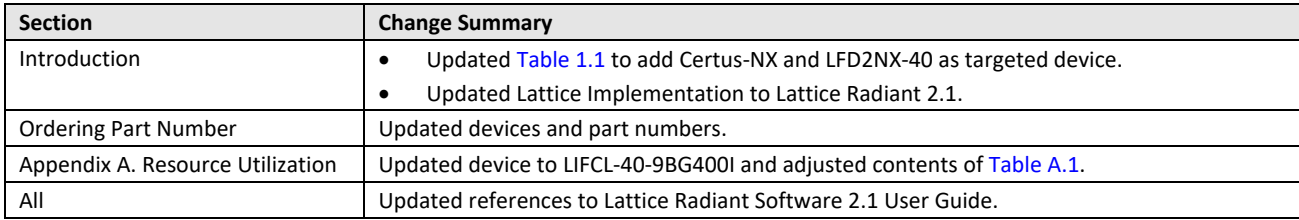

#### **Revision 1.1, February 2020**

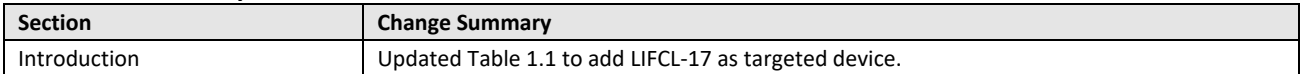

#### **Revision 1.0, December 2019**

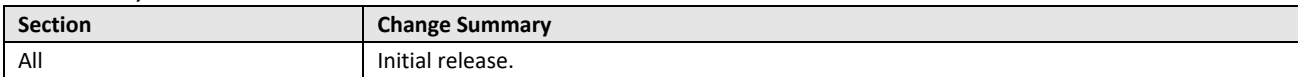

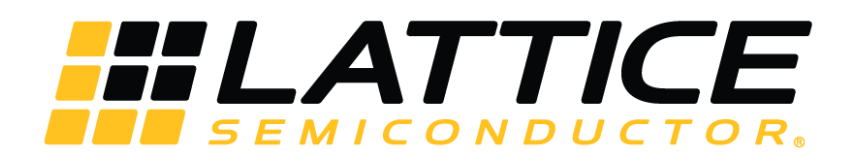

www.latticesemi.com